# 久留米シティプラザ Web予約のご案内

久留米シティプラザの施設使用は、久留米市公共施設予約システムでWeb予約ができます。

Web予約のながれ

①【初回のみ】使用者登録(ID、パスワード設定)

久留米市公共予約システムのID取得、パスワード設定(数字4桁)が必要です。 使用者登録届出書に必要事項を記入の上、窓口・郵送又はメールにてご提出ください。 IDを付与し、お知らせいたします。

### ②空き状況の確認

 シティプラザの公式Webサイトや久留米市公共施設予約システムで使いたい施設の空 き状況を確認してください。

【公式Webサイト(https://kurumecityplaza.jp)】

①トップページから「施設を借りる」を選択

②利用したいホールや会議室を選択

③「満空情報」を選択し、カレンダーで空き状況を確認

【公共施設予約システム(https://www3.11489.jp/kurume/User)】

①トップページから「久留米シティプラザ」を選択

②カレンダーで利用したいホールや会議室の空き状況を確認

## ③公共施設予約システムでWeb予約

- 1.ID・パスワードを入力しログイン 登録したID・パスワードを入力し、公共施 設予約システムにログインします。
- 2.使用したい日時・施設を選択

 ①久留米シティプラザを選択 ②使用したいホールや会議室をカレンダー から選択 ③利用した時間区分を選択

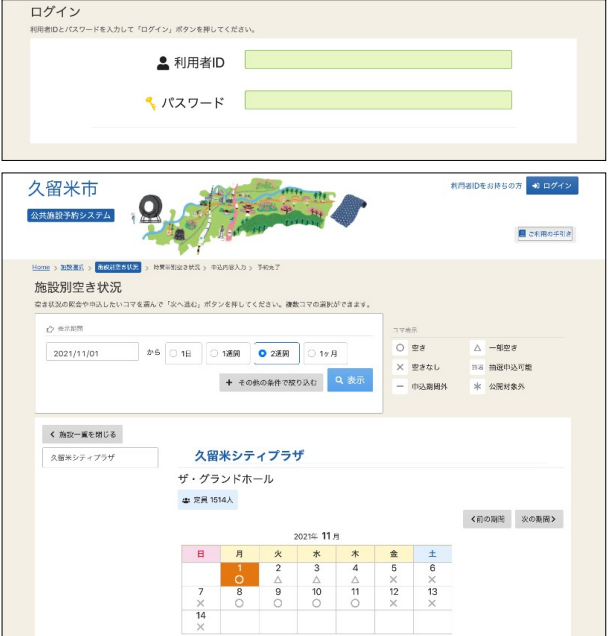

#### 3.必要事項を入力し申込み

①利用人数

 施設を利用する人数を入力してください。未定の場合はおおよその人数を入力してください。 ②催し物名

開催する催し物名を入力してください。未定の場合は、仮称を入力してください。

③開催時間

予定している本番時間(準備、後片付け等を除いた時間)を入力してください。

④担当者

予約に関する担当者名を入力してください。

⑤楽器使用の有無、楽器の種類

展示室、会議室、和室では楽器の使用ができません。六角堂広場は一部制限があります。

### ④シティプラザスタッフと打ち合わせ

Web予約後、シティプラザスタッフが、電話やメールで詳しい内容をお尋ねします。 内容によっては、使用施設や時間区分を変更することがあります。

Web予約後の確認事項

- ・参加者数やレイアウト案等から、施設規模が妥当であるか。
- ・準備や撤去等の時間は十分確保されているか。
- ・無理のないスケジュールになっているか。
- ・禁止している使用内容がないか 等

### ⑤必要書類の提出等

### ○会議室、スタジオ、和室の使用(申請書は提出不要)

Web予約の手続きは終了です(別途、附属設備の申請は必要です)。

後日、使用許可書及び納付書を郵送いたします。

 「③公共予約システムでWeb予約」入力後の中止や変更はキャンセル料がかかります のでご注意ください。

### ○ザ・グランドホール、久留米座、Cボックス、展示室、六角堂広場の使用

 施設使用計画書を5日以内に、メールや窓口、郵送にてご提出ください。 期限内にご提出がない場合は、予約取り消しとなりますのでご注意ください。

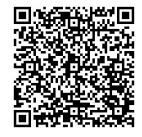

予約システム

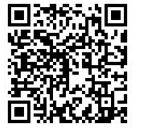

久留米市公共施設 シティプラザ公式 Web サイト 「施設を借りる」

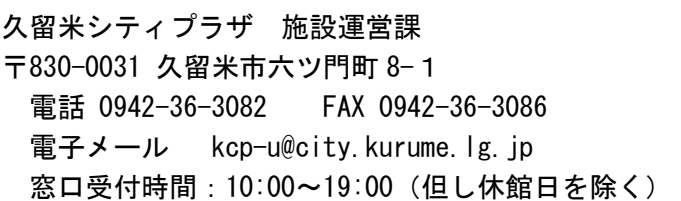